# **NANO-Z1 INSTRUCTIONS**

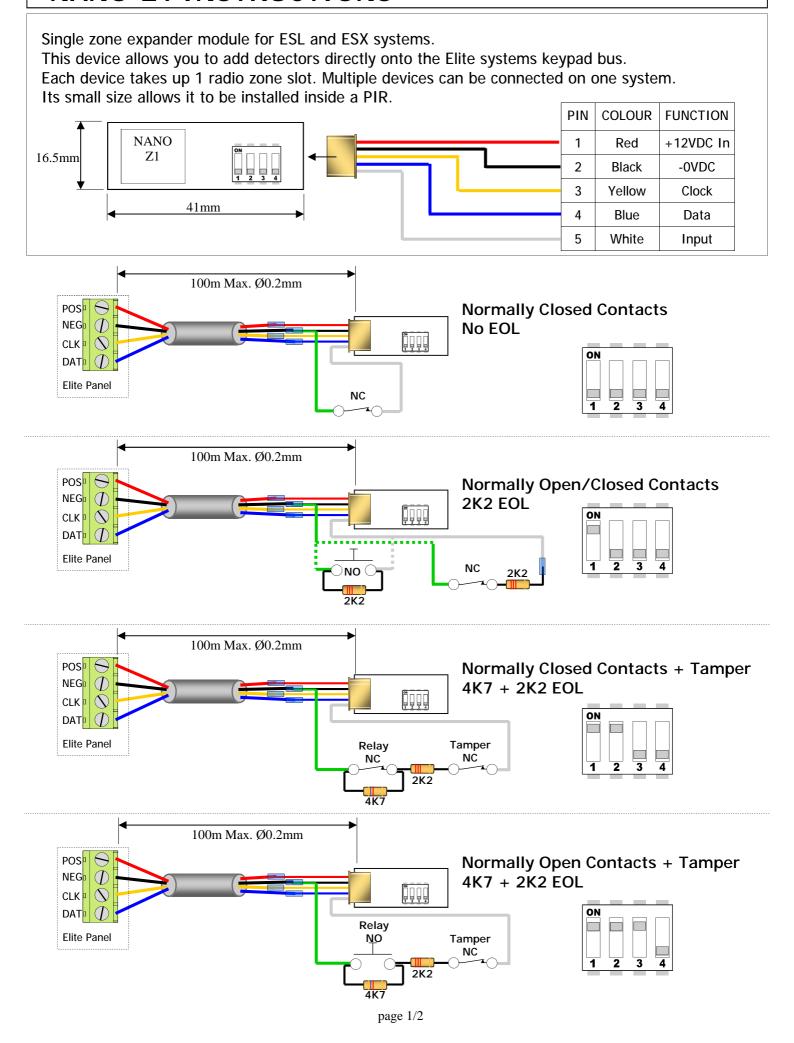

### **Programming:**

For ESL & Elite-S follow <?> (in Green). For ESX follow <?> (in Red).

#### **Zone Assignment**

For a NANO- $\overline{Z1}$  to work on the Elite system, you need to select a spare zone slot, Enable it and tell it to be a Radio Zone. This is done at address 122. In Installer mode press <PROGRAM> <122> <ENTER> then choose the zone <1-16> <1-64> and <ENTER>, now turn ON options <1> and <5> then <ENTER>.

```
i.e. P 122 E 7 E 5 E (zone 7 is now ready to be Enrolling).

to option to be turned On zone number address
```

Note. Zones <9-16> on an ESL are already configured for a NANO-Z1 to be enrolled.

#### **Zone Protocol**

The NANO-Z1 communicates in the Freelink/Freewave Protocol. Before you Enroll the device, make sure the protocol is set correctly. This is done at address 127. In Installer mode press <PROGRAM> <127> <ENTER> then select the zone <1-16><1-64> and <ENTER>, now choose either type <3> or <4> and <ENTER>.

i.e. P 127 E 7 E 3 E (zone 7 is now on the Supervised Freelink protocol).

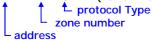

| Type 3 = | Freelink with Supervised (monitors device) recommended |
|----------|--------------------------------------------------------|
| Type 4 = | Freelink Non Supervised default on ESL & ESX           |

#### **Zone Enrolling**

With the NANO-Z1 connected to the Keypad bus, you can now Enroll it into the Zone you have setup. This is done at address 164. In Installer mode press <PROGRAM> <164> <ENTER> then select the zone <1-16><1-64> and <ENTER> <ENTER> Now turn Dipswitch 4 On (this should stop the KP beeping)

i.e. P 164 E 7 E E (the device should now be learnt into zone 7).

Note. After device is learnt in turn Off Dipswitch 4.

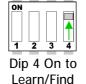

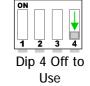

## Recommended Example:

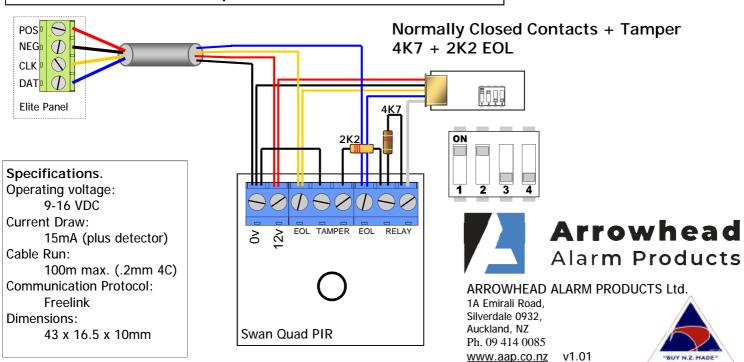